Алтайского края /Алт. краев. универс. науч. б-ка им. В. Я. Шишкова. – Барнаул,  $1999 - 60$  c.

4. Информационные ресурсы краевой библиотеки: обзор новых технологий : путеводитель по базам данных и изд. на CD-ROM / Алтайск. краев. универс. науч. б-ка им. В. Я. Шишкова. – Барнаул, 2002. – 40 с.

5. Базы данных вузовских и научных библиотек Красноярска : справочник / сост. : В. В. Зуенок, Л. Д. Вовк, П. Победаш ; НТБ Сиб. гос. аграр. ун-т. – Красноярск, 2004. – 80 с.

6. Сводный каталог баз данных, имеющихся в библиотеках Кемеровской области / Кемер. обл. науч. б-ка. – Кемерово, 1996. – 91 с.

### УДК 004.78: 025.4.036

**С. А. Власова,**

ведущий научный сотрудник БЕН РАН, кандидат технических наук

# **СОВРЕМЕННЫЕ ТЕХНОЛОГИИ В РАЗВИТИИ ЭЛЕКТРОННОГО КАТАЛОГА КНИГ И ПРОДОЛЖАЮЩИХСЯ ИЗДАНИЙ БЕН РАН**

Рассматриваются принципы построения и поисковые возможности сводного Интернет-каталога книг и продолжающихся изданий, поступающих в фонды библиотек централизованной библиотечной системы (ЦБС), возглавляемой Библиотекой по естественным наукам (БЕН) РАН. Каталог позволяет обрабатывать практически неограниченный круг запросов, включающих как любые элементы библиографических описаний, так и тематические рубрики. Результатом поиска являются записи библиографических описаний и образы отсканированных страниц найденных изданий.

*Ключевые слова:* Интернет, электронные каталоги, библиографические описания, тематические рубрики, автоматизированные библиотечные системы, БЕН РАН, ЦБС.

Principles of construction and search possibilities of union Internet catalog of books and the proceeding editions arriving in funds of libraries of centralized library system (CBS), by headed Library on natural sciences (BEN) the Russian Academy of Sciences are considered. The catalog allows to process almost unlimited circle of the inquiries including both any elements of bibliographic descriptions, and thematic headings. A search result are records of bibliographic descriptions and images of the scanned pages of the found editions.

*Keywords*: The Internet, electronic catalogs, bibliographic descriptions, the thematic headings, the automated library systems, BEN of the Russian Academy of Sciences, CBS.

В Библиотеке по естественным наукам РАН поддерживаются сводные Интернет-каталоги, отражающие поступления изданий в фонды Центральной библиотеки (ЦБ) и библиотек, входящих в ее централизованную библиотечную систему. В сводном электронном каталоге книг и продолжающихся изданий отражены поступления отечественной литературы, начиная с 1993 г., и зарубежной, начиная с 1995 г. [1].

Информация для сводного электронного каталога книг и продолжающихся изданий формируется в процессе автоматизированной обработки изданий, поступающих в ЦБ. Комплексная автоматизация всех технологических процессов по «пути книги» для непериодических изданий (предварительный заказ, регистрация и распределение поступлений по библиотекам ЦБС, каталогизация, систематизация, инвентаризация, шифровка, распечатка всех учетно-финансовых документов) обеспечивается разработанной специалистами БЕН РАН системой БИБЛИОБУС [2].

Для обеспечения доступа к сводному электронному каталогу книг и продолжающихся изданий специалистами БЕН РАН разработана специальная система программ, написанных с использованием компилятора C++ Builder, работающих в CGI-технологии [3]. Созданная система позволяет проводить в каталоге развитый поиск и получать необходимую информацию на экране компьютера в формате стандартных библиографических описаний. Электронный каталог книг и продолжающихся изданий доступен пользователям Интернет на сайте БЕН РАН (http:// www.benran.ru).

Поиск в электронном каталоге осуществляется по следующим поисковым полям:

- Слова из библиографического описания
- **Автор**
- Название
- Организация, конференция
- Год издания
- УДК

Запрос на поиск может содержать от одной до трёх строк терминов, соответствующих выбранным поисковым полям. Строки соединяются логическим «И», «ИЛИ», «НЕ» в соответствии с выбранным условием поиска. В каждую строку может быть введено несколько терминов, связанных логическим «И» или «ИЛИ».

При работе с каталогом имеется возможность просмотра, выбора и автоматического ввода в запрос терминов из словарей (алфавитных списков), соответствующих различным поисковым полям.

Кроме поиска по отдельным полям в каталоге реализован поиск по тематическим разделам, ориентированный на специалистов в конкретной предметной области. При нажатии кнопки «Тематический поиск» на экране раскрывается список наименований рубрик верхнего уровня, позволяющий осуществлять переход на рубрики более низких уровней. Для осуществления поиска по необходимым рубрикам нужно их отметить и нажать на кнопку «Поиск». При необходимости уточнения запроса, например, по году или виду издания (справочник, учебник и т. п.) нужно нажать на кнопку «Уточнение запроса», после чего система перейдет на поисковую страницу, в первую строку запроса которой будут внесены индексы выбранных рубрик и указано поисковое поле «УДК». Во вторую и третью строки можно добавить термины, уточняющие запрос, а затем выполнить запрос, нажав на кнопку «Поиск». Рубрики, предлагаемые каталогом для выбора пользователям, являются некоторой надстройкой над индексами УДК – под каждой из них в системе подразумевается определенная комбинация индексов УДК, которая и преобразуется в запрос, отправляемый на выполнение после нажатия кнопки «Поиск» (или в первую строку запроса после нажатия кнопки «Уточнение запроса»). Надстройка над индексами УДК, обеспечивающая поиск по тематическому рубрикатору, разрабатывается специалистами-систематизаторами БЕН РАН, являющимися членами Методического совета по УДК при ВИНИТИ.

Поисковая система каталога позволяет обрабатывать достаточно сложные запросы. Примером такого запроса может являться поиск библиографических описаний изданий, являющихся учебными пособиями в области теории чисел, изданных в 2011 г.

Результатом выполнения поисковых запросов является информация о найденных в каталоге изданиях, которая выдаётся на экран порциями (размер которых задается пользователем). Каждая запись представляет собой стандартное библиографическое описание издания (см. рис. 1). Поисковые термины в найденных записях выделяются красным цветом. Если данное издание находится в фонде центральной библиотеки (ЦБ), то указывается его шифр (шифры) хранения. Кроме того, если у издания в электронном каталоге присутствует информация, уточняющая отдельные элементы библиографического описания (раскрытие инициалов индивидуальных авторов, наименование коллективного автора, данные сводного уровня описания и т. п.), то её можно получить, перейдя по гиперссылке «Дополнительная информация». Здесь также перечисляются коды библиотек, в фонды которых поступило данное издание.

В 2011 г. БЕН РАН внедрена технология сканирования фрагментов поступающих в фонды изданий (обложка, титульный лист, редакционная статья, список редколлегии, оглавление). Отсканированные страницы загружаются на сервер БЕН РАН и связываются с соответствующими библиографическими записями. В результате пользователи, работающие с Интернет-каталогом, получают возможность просматривать в качестве результатов поиска не только библиографические описания, но и информативные страницы изданий. При выдаче описаний изданий, имеющих

образы страниц, система выводит на экран ссылку в виде раскрытой книги (см. рис. 1), нажав на которую пользователь увидит все отсканированные страницы данного издания (см. рис. 2). Изображение каждой страницы является активной ссылкой, нажав на которую пользователь может увеличить ее до необходимого размера, а также последовательно переходить от страницы к странице.

## Шифр хрансния БЕН: U17026

Chilean workshop on numerical analysis of partial differential equations (3; 2010). Third Chilean workshop on numerical analysis of partial differential equations (WONAPDE 2010) : [proceedings] / quest ed.: Burger Raimund [et al.]. - Amsterdam : Elsevier, 2012. - IV, c. 225-506 : ил., табл. -(Applied numerical mathematics, ISSN 0168-9274; vol. 62, iss. 4, spec. iss. ). - Библиогр. в конце докл.

УДК: 517.951(063) 519.63(063) Дополнительная информация

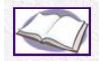

Рис. 1

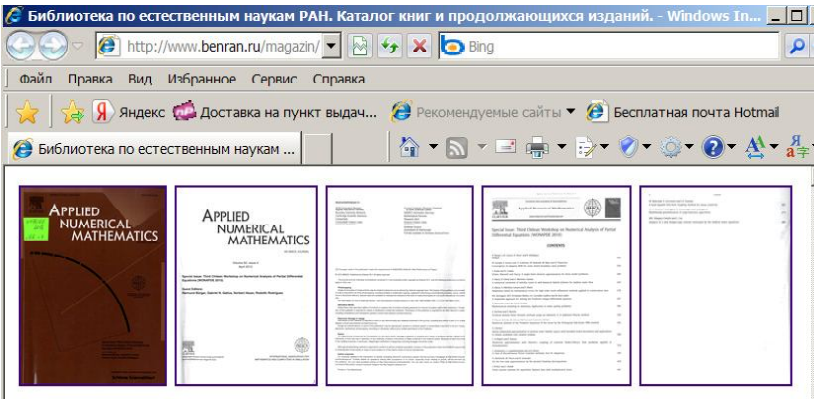

#### Рис. 2

Для обеспечения доступа к каталогу книг и продолжающихся изданий пользователей поисковых систем Google и Yandex была разработана технология выгрузки информации из технологической базы данных системы БИБЛИОБУС в НТМL-страницы. Из базы данных выбираются издания, обработка которых полностью завершена. Для каждого описания выбранных изданий создается отдельная HTML-страница. Сформированные HTM-файлы загружаются на Интернет-сервер БЕН РАН. Обновление информации происходит в технологическом режиме один раз в месяц. В настоящее время сформировано около 150 тысяч файлов описаний, и они автоматически проиндексированы роботами Google и Yandex.

Работая в данных поисковых системах, пользователь получает доступ к описаниям изданий в каталоге БЕН РАН через ссылки найденных документов – «Библиотека по естественным наукам РАН. Каталог книг и продолжающихся изданий» (см. рис. 3). Перейдя по такой ссылке, пользователь попадает на страницу описания издания. Внизу страницы описания издания находится ссылка «Дополнительная информация», позволяющая получить дополнительные данные об издании и просмотреть образы отсканированных страниц. По ссылке «Поиск в каталоге БЕН РАН» пользователь может перейти на поисковую страницу каталога, по ссылке «Home page» – на главную страницу сайта БЕН РАН.

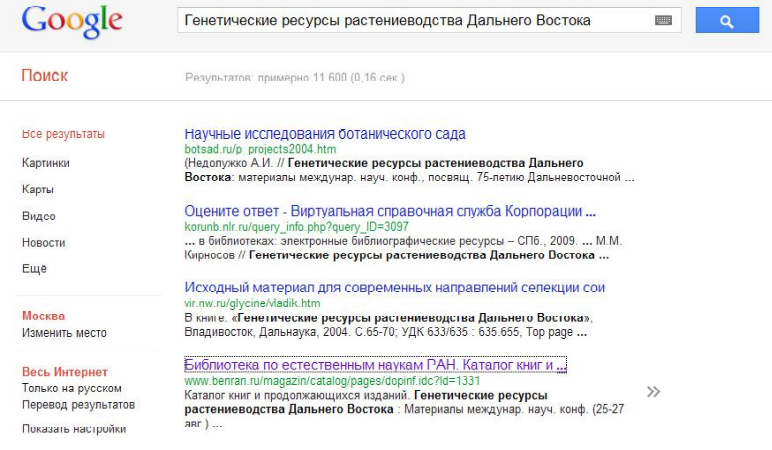

### Рис. 3

#### **Список использованных источников**

1. Интернет-каталоги БЕН РАН / С. А. Власова, Н. Е. Каленов, О. Д. Каллистратова, Т. Н. Соловьева // Информ. ресурсы России. – 2003. – № 2. – С. 30–34.

2. *Васильев А. В.* Функциональные особенности АИБС «Библиобус» / А. В. Васильєв // Новые технологии в информационно-библиотечном обеспечении научных исследований : сб. науч. тр. – Екатеринбург, 2010. – С. 95–99.

3. *Власова С. А.* Каталог книг и продолжающихся изданий ЦБС РАН в ИНТЕРНЕТ / С. А. Власова, Н. Е. Каленов // Современные технологии в информационно-библиотечном обеспечении научных исследований : сб. науч. тр. – М. : БЕН РАН, 1999. – С. 100–102.